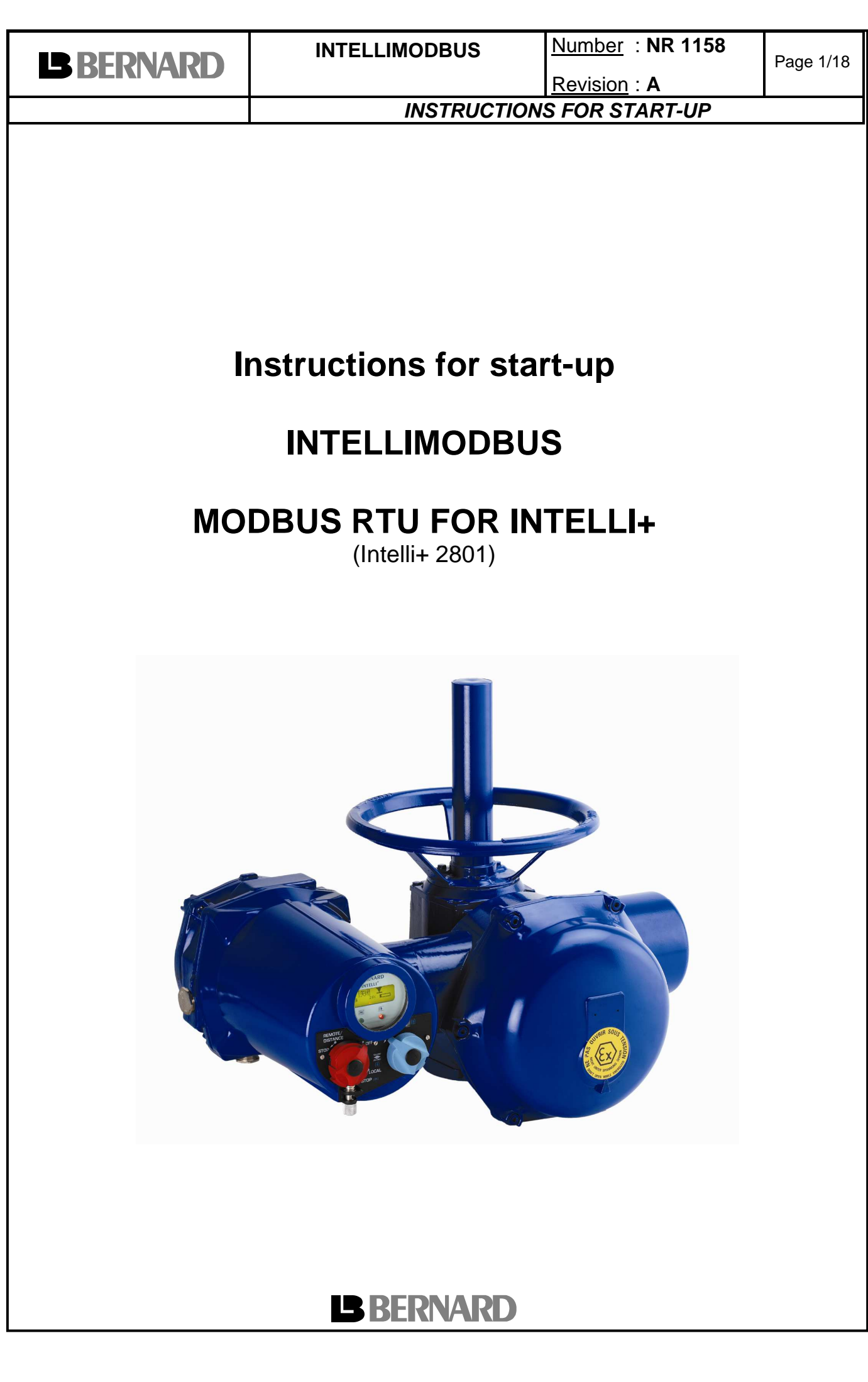

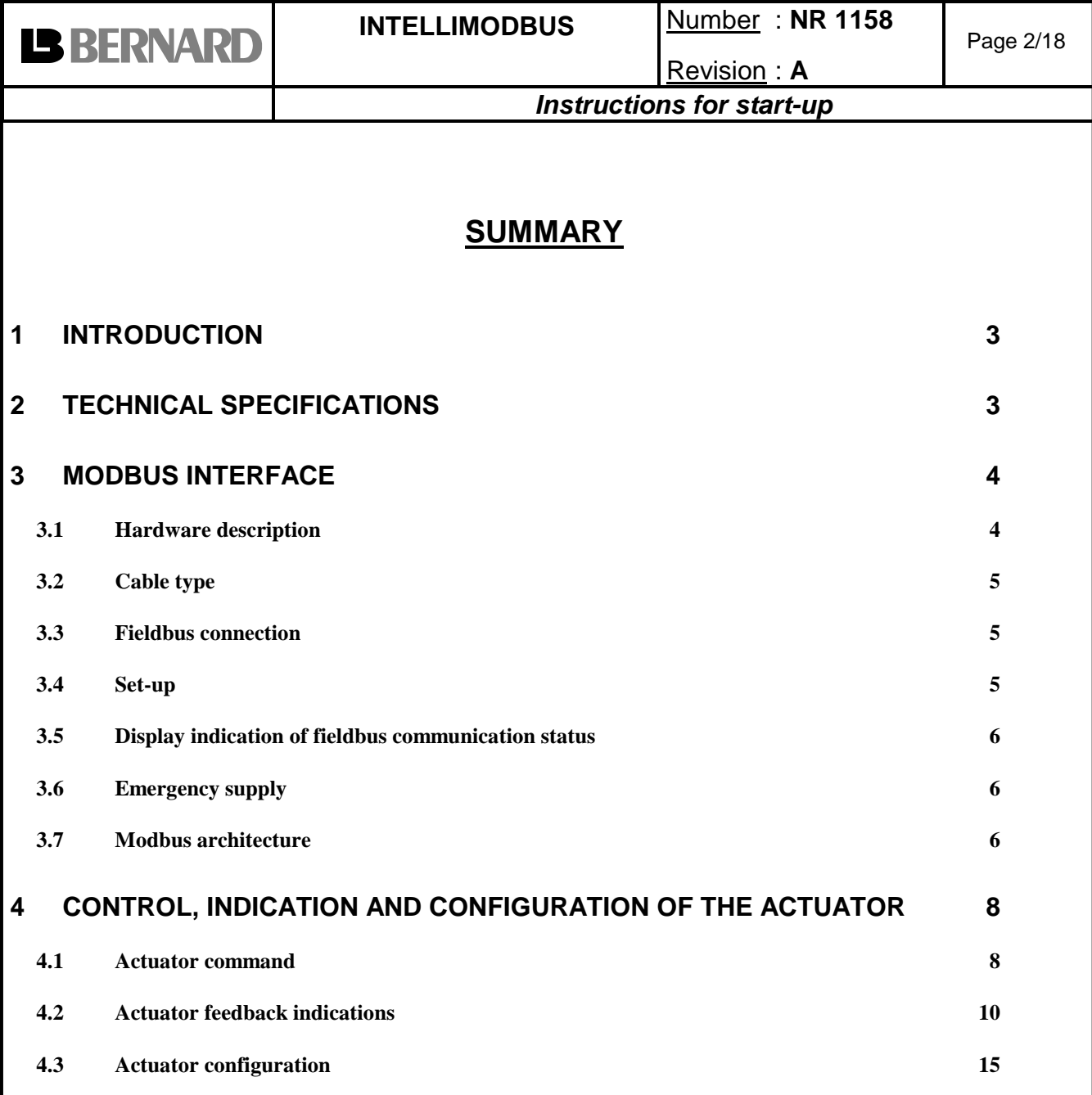

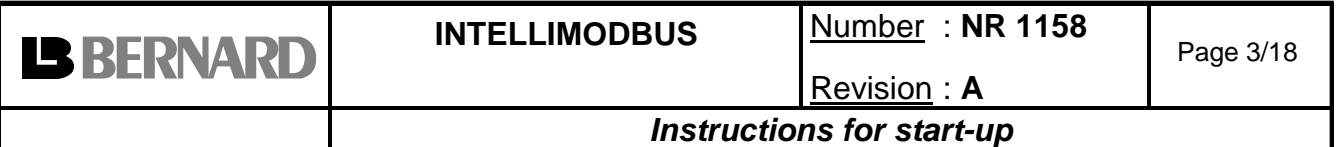

# **1 INTRODUCTION**

Modbus RTU is an industrial fieldbus which allows connecting actuators and other devices (sensors …) to a Distributed Control System (DCS) or a Programmable Logic Controller (PLC). Many actuators and other devices can be connected on a single fieldbus line provided they are all equipped with a compatible Modbus interface.

The Modbus RTU interface described in this document has been specially designed for the Bernard actuators with INTELLI+ control.

# **2 TECHNICAL SPECIFICATIONS**

- The INTELLIMODBUS, a MODBUS RTU slave module, can be controlled by a master MODBUS RTU: PLC, PC, DCS, interface boards… from various suppliers.

- Hardware communication standard: RS 485.

- Baud rate to configure in the actuator bus menu: 1200, 2400, 4800, 9600, 19200, 38400, 57800, 115200 Bauds.

- Parity to configure in the actuator bus menu: None, odd, even.

- Maximum Total amount of master or slave modules on the line: 32 (247 with repeaters).

- Slave address to configure (1 to 247) in the actuator bus menu.

- On the line, data code is binary.

- Modbus functions supported: Function 3 and 4: read n words Function 6: write 1 word

Function 16: write n word

- Fieldbus is electrically totally isolated from the actuator circuitry.

- CE Conformity.

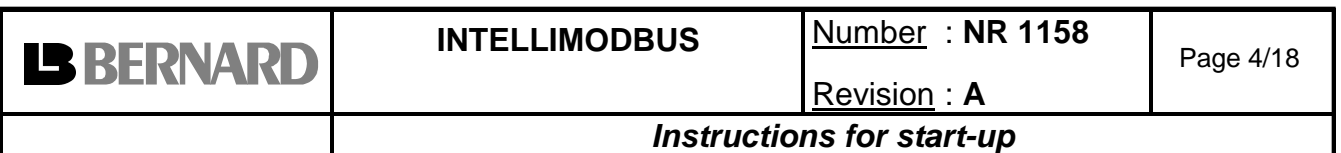

## **3 MODBUS INTERFACE**

## **3.1 Hardware description**

The Modbus module "IntelliModbus" located in the actuator is plugged on to the main Intelli+ board and no access is needed.

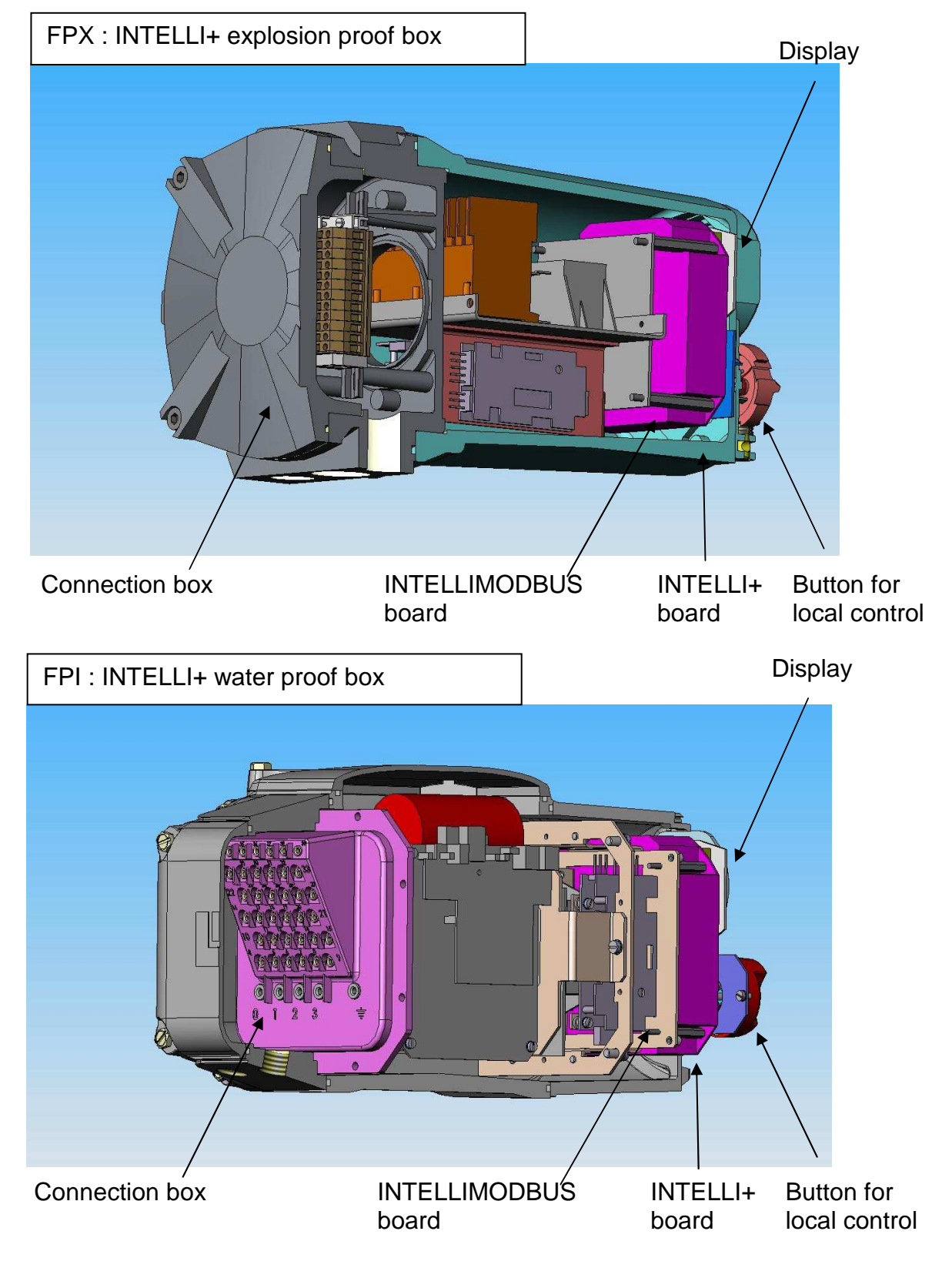

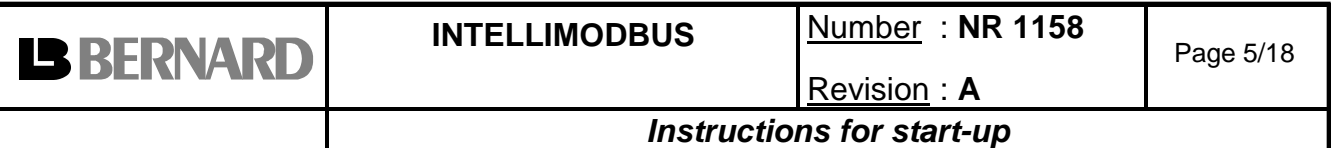

## **3.2 Cable type**

Use exclusively a shielded twisted-pair cable.

Modbus cable has to be separated from the other cables with a distance of at least 20cm. It will use a specific cable path and be connected to the earth. It is also necessary to check that all actuators are at the same earth electrical potential.

## **3.3 Fieldbus connection**

Junction box terminals: A, B: Modbus line Shield: Cable shielding

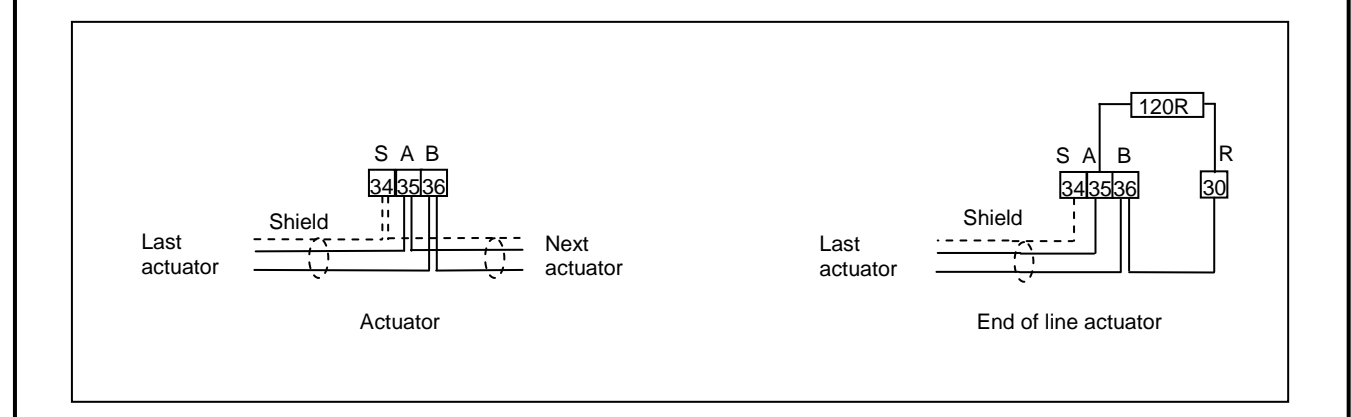

End of line termination:

A termination has to be installed at each end of line. To ease user's job, this termination is built in the connection box.

A link must be done between terminals 30 and 36 to connect the end of line resistor.

## **3.4 Set-up**

The INTELLIMODBUS module is only acting as a Modbus slave. The default setting address is 01.

**To change this address**, use the local control button of the actuator. (Refer: NR1151).

In the menu select Change then select Fieldbus then select Slave Nr. With the blue button modify the address. Confirm OK with the red button. To save, select return in each submenu until to read: RETURN (Change OK?) Confirm OK with the red button.

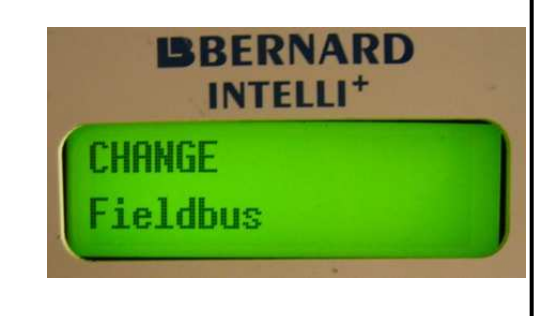

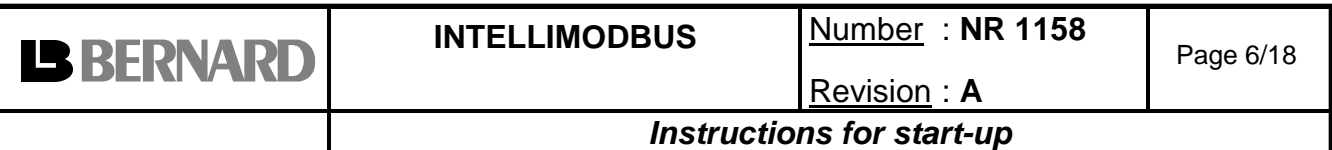

## Other configuration:

In case of loss of communication it is possible to set up a fail safe position: stay put, closing or opening. By default the actuator stay put in the case of loss of communication. It is possible to change the desired function locally at the actuator or through the fieldbus (see §4.3 Address 17).

**Caution**: Loss of communication is detected when there is no valid communication with the actuator after more than 10 sec.

## **3.5 Display indication of fieldbus communication status**

An indication of the fieldbus communication status is available on the actuator display.

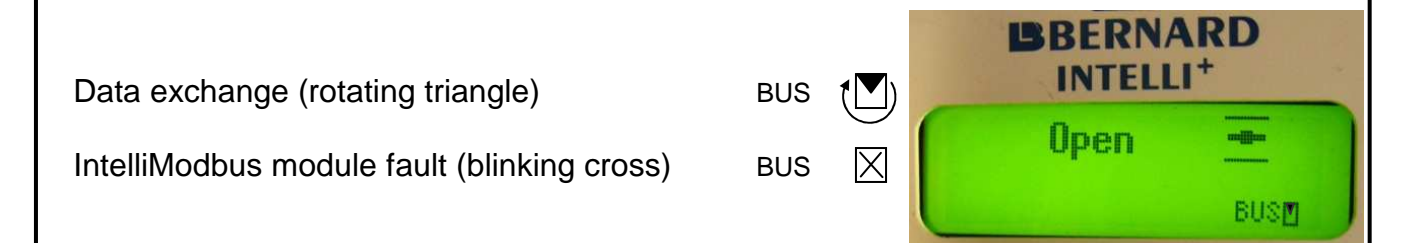

## **3.6 Emergency supply**

The actuator Intelli+ is normally supplied by the mains but in case of loss of power supply an emergency supply could be used to continue to communicate through the fieldbus. This emergency supply needs 24V direct current 4W.

This emergency supply is not useful if the actuator is equipped with the battery option. In this case, a position change is taken into consideration when the actuator is powered on. The IntelliModbus board is supplied during 5 seconds to report the change position.

## **3.7 Modbus architecture**

• **Single line** 

The Modbus cable coming from the PLC is connected to the first actuator then the Modbus cable links this actuator with the next one and so on. All actuators are connected to the line one after the other until the last one. No return to the PLC is required. To avoid reduced performance in transmission don't add ramifications on the line.

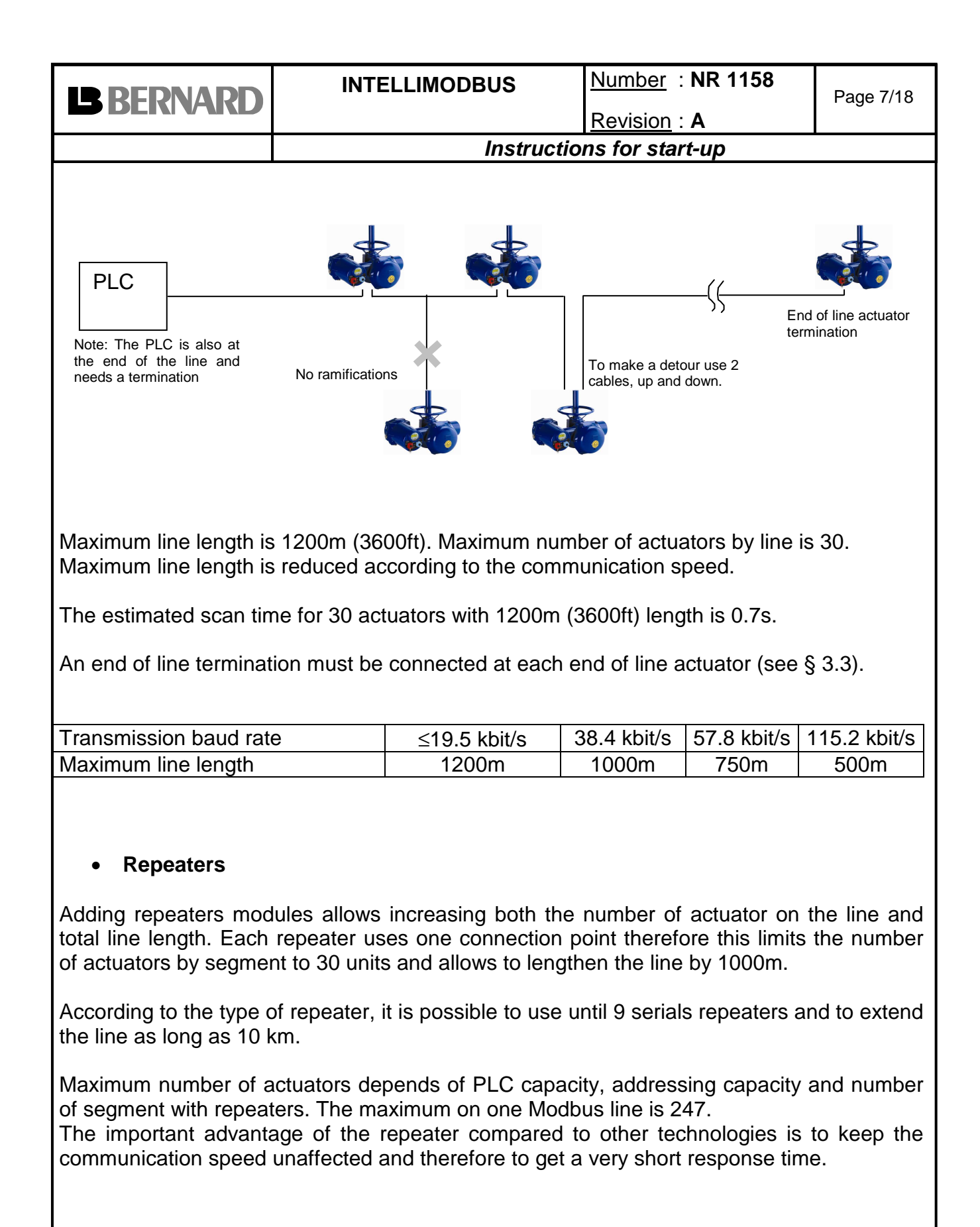

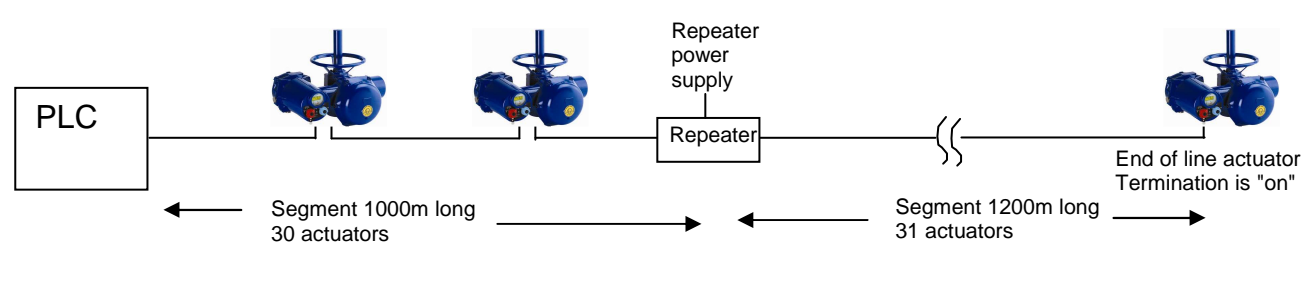

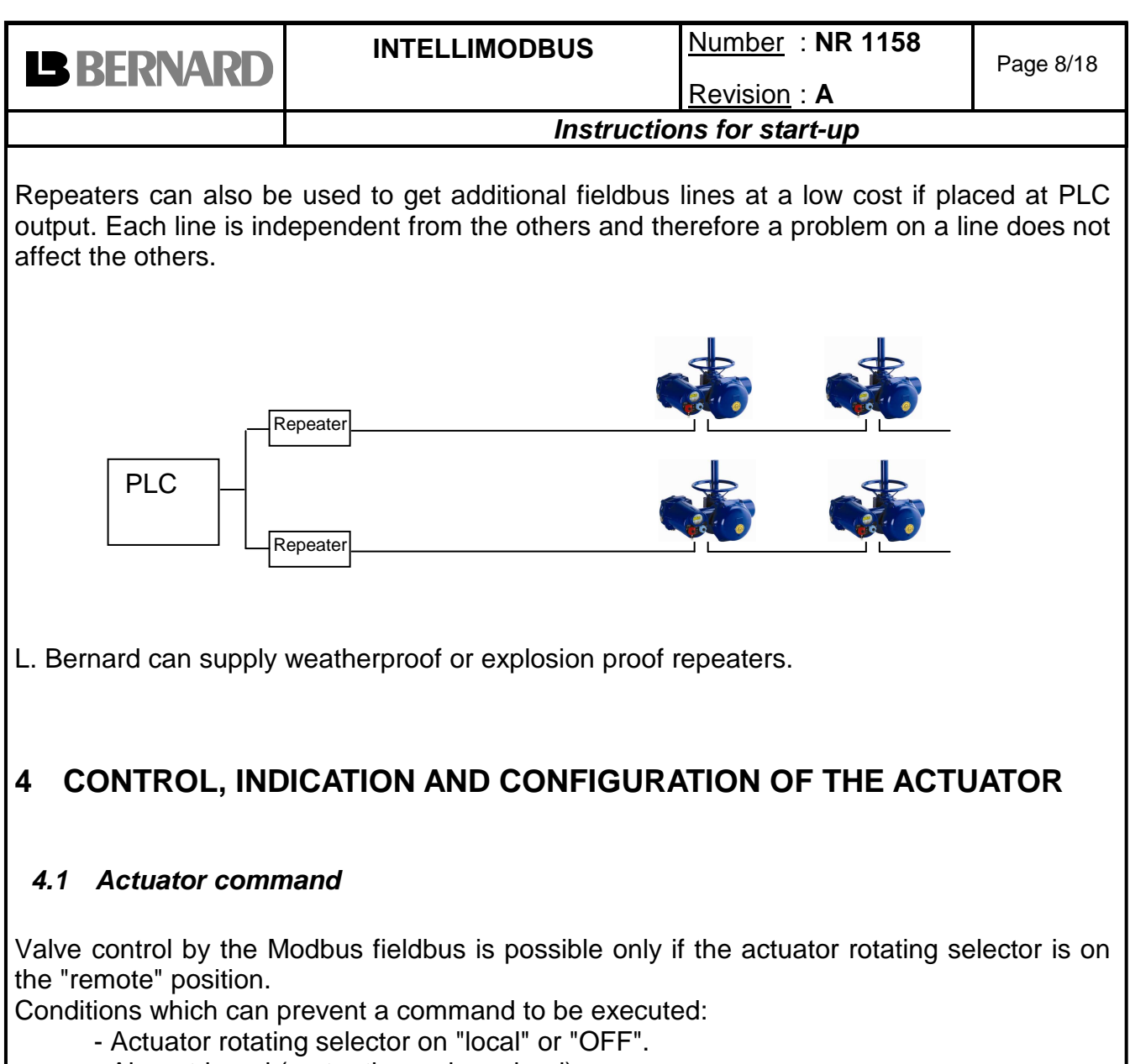

- Alarm tripped (motor thermal overload) - Emergency command received (ESD)
- Control byte description

Actuators commands are located to the following addresses:

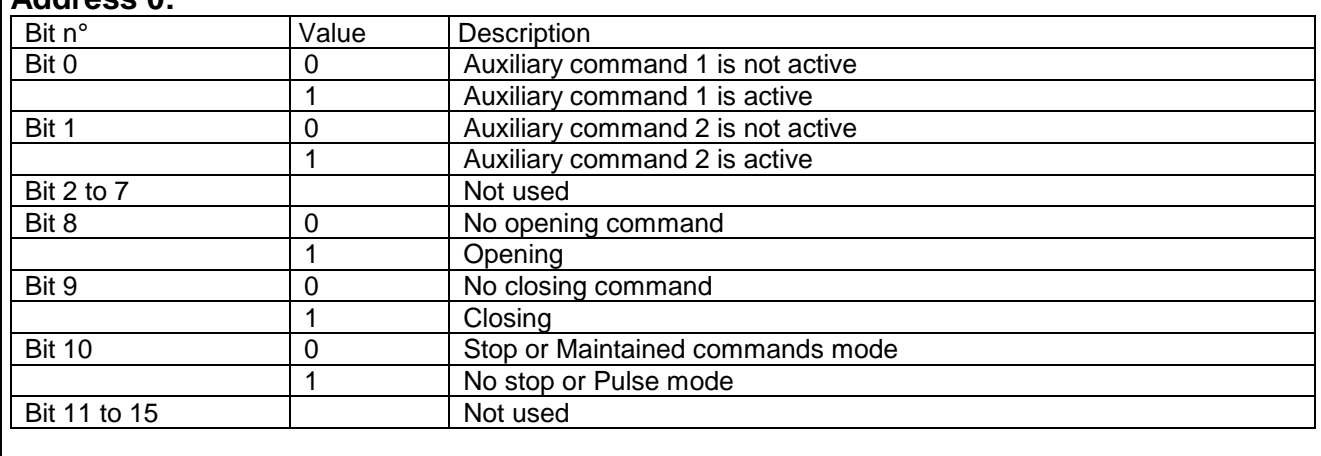

### **Address 0:**

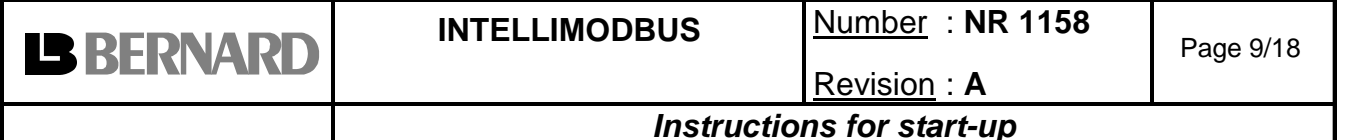

#### AUXILIARY COMMAND 1, AUXILIARY COMMAND 2:

By default, auxiliary command 1 is assigned to local control (actuator selector) inhibited.

By default, auxiliary command 2 is not assigned to a Modbus command but to an emergency command (ESD): This command is hardwired (separate wiring) and directly connected to the control box main strip.

These commands depend of actuator configuration (refer to NR1151) and can be assigned to the following functions:

LOCAL / REMOTE: substitutes for the local/remote selector of the actuator and is used to remotely enable either remote control or local control.

LOCAL+REMOTE / REMOTE: same definition as above, but local and remote control can be enabled simultaneously.

LOCAL COMMAND INHIBIT: the local command inhibit is remotely controlled. This command inhibits the local opening and closing commands, and enables remote commands, even if the local/remote selector of the actuator is set to local.

OPEN, CLOSE INHIBIT: this command is used to inhibit opening or closing of the actuator.

AUTO/ON-OFF: for an actuator used in modulation with positioner function, it is possible to issue remote commands via proportional control (equivalent to 4-20mA) or via opening/closing/stop commands. The auto/on-off command is used to switch over from one type of command to another.

ESD CLOSE, OPEN, STOP: the ESD (Emergency Shut Down) is an emergency remote command, which overrides all other commands. According to the valve operation, the emergency command will be an opening, closing or intermediate stop. This ESD command is assigned to a Modbus command for auxiliary command 1 and assigned to a hardwired (separate wiring) for auxiliary command 2.

Note: The hardwired ESD has a higher priority than Modbus ESD. The emergency command is not possible when the local /remote selector is set to "OFF".

PARTIAL STROKE: This command performs automatically a test to confirm that the actuator is still operational. The test consists to operate the actuator on a partial stroke and return. The start position and the stroke % can be configured. An alarm is emitted if the stroke is not performed in a predetermined delay.

OPEN / CLOSE: Open and close command. According to the actuator configuration, it is possible to select a priority to the opening or to the closing command (refer to NR1151)

By default there is no priority given to either opening or closing.

Priority can be used to:

- Allow to reverse the actuator rotation direction during a manoeuvre without having to use the stop command. In this case it is necessary to set a priority to the opening or to the closing direction.

- Give priority to one or the other rotation direction: if the actuator receives the open and close commands simultaneously and the priority has been given to the opening, the actuator will run the open position.

STOP: if this command is maintained at 0 (most common case), the open and close commands have to be maintained. If this command is set to 1, a short duration open / close command pulse is sufficient to drive the valve to the open or closed position. In this case, the stop command (0) can be used to stop the actuator during the travel in its current position.

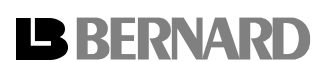

#### **Address 1: Proportional control (set-point)**

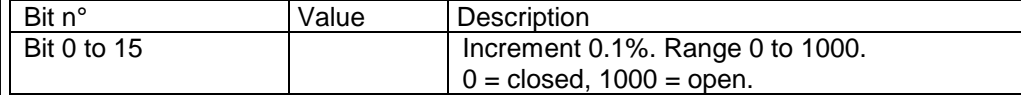

This is the positioner function with proportional control.

To choose between proportional and ON-OFF control, assign an auxiliary command to the function AUTO/ ON-OFF then select the control mode required from the control.

#### **Address 2: Relay output**

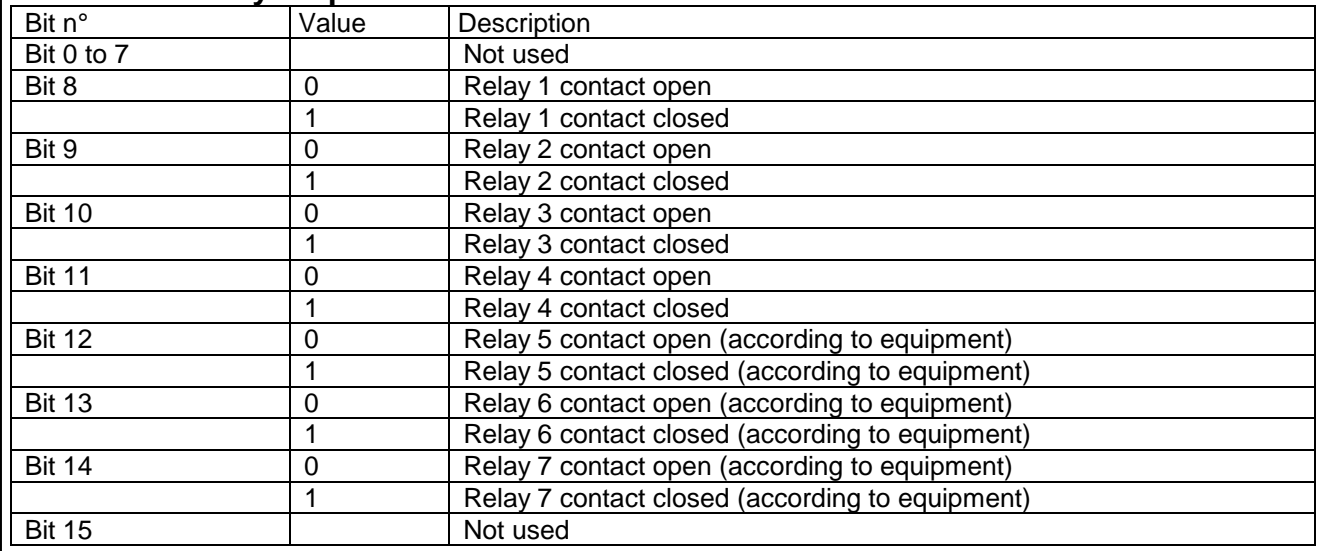

The relays could be used to have an output indication (wired as a non fieldbus actuator) or to drive outside devices through Modbus. These optional relays could be configured in Intelli+ menu for actuator indication or output controls.

### **4.2 Actuator feedback indication**

The 5 first addresses give the actuator position and status.

#### **Address 0:**

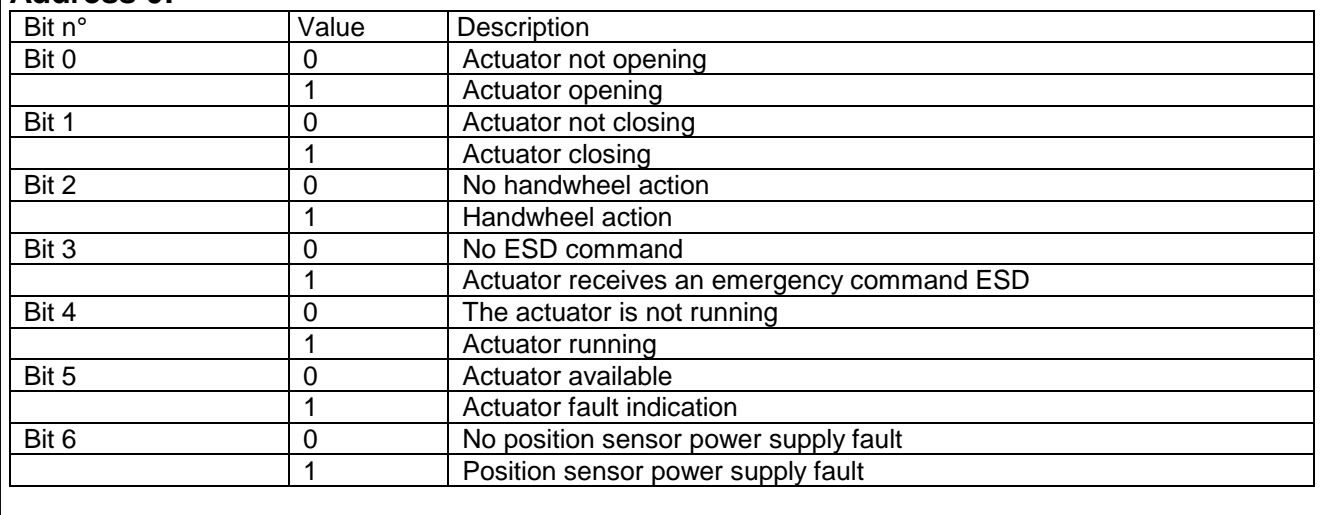

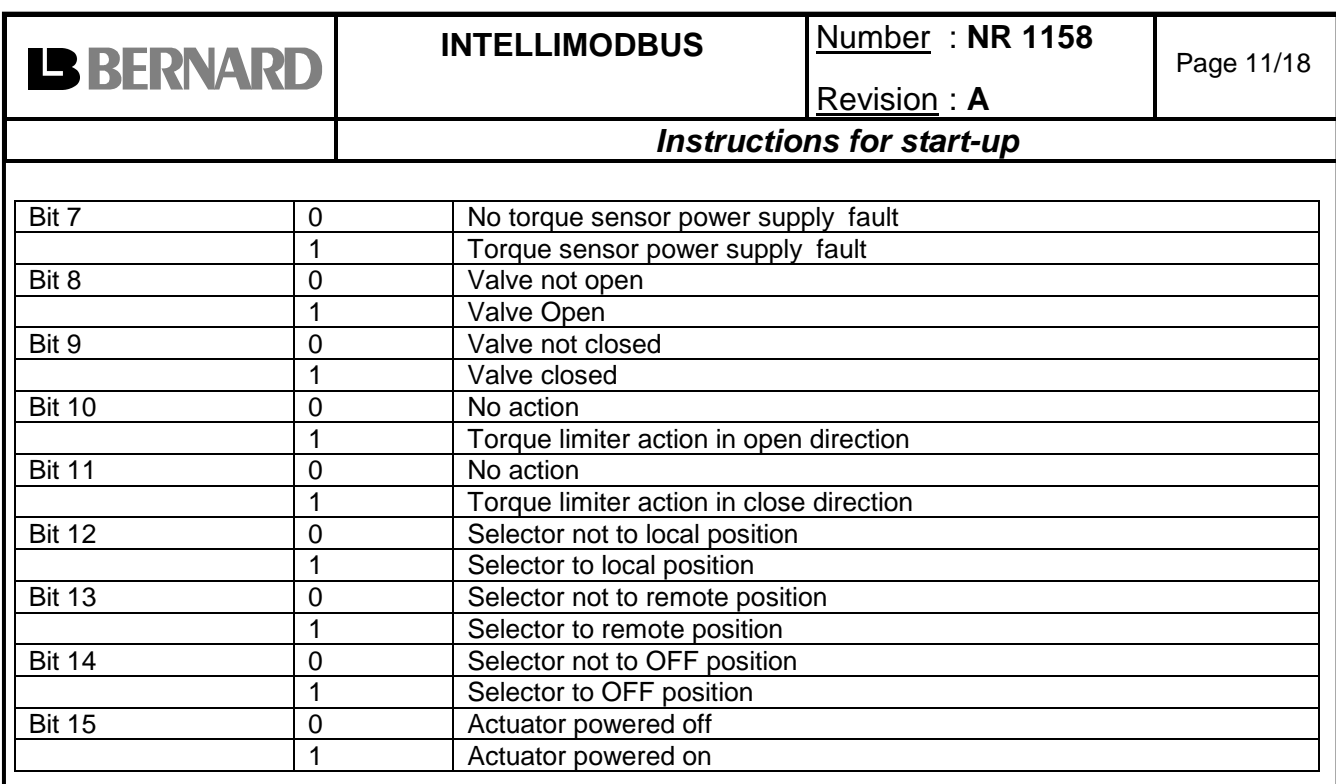

ACTUATOR OPENING/CLOSING: the actuator is operated in opening/closing direction HANDWHEEL ACTION: the handwheel has been actuated since the last electrical operation. ACTUATOR RECEIVES AN EMERGENCY COMMAND ESD: The actuator is not available because it receives an emergency command which overrides all other commands. ACTUATOR RUNNING: the actuator is operated in opening or closing direction

ACTUATOR FAULT INDICATION: The actuator is not available due to a following event, motor thermal overload, lost phase (in case of 3ph supply) or locked rotor.

Including additional faults (refer to NR1151 to configure):

POSITION OR TORQUE POWER SUPPLY FAULT: Intelli+ receives no information from the position or torque sensor.

VALVE OPEN/CLOSE: confirms the valve is open or closed

TORQUE LIMITER ACTION OPEN/CLOSE: torque limiter action in opening/closing direction. This information is transmitted even if the valve stops normally on torque.

SELECTOR TO LOCAL: No command allowed from Modbus. Indications are always available.

SELECTOR TO DISTANCE: command allowed from Modbus. Indications are always available.

SELECTOR TO OFF: no command allowed in local or from Modbus. Indications are always available.

ACTUATOR POWERED ON: The actuator is normally powered.

### **Address 1: Alarms**

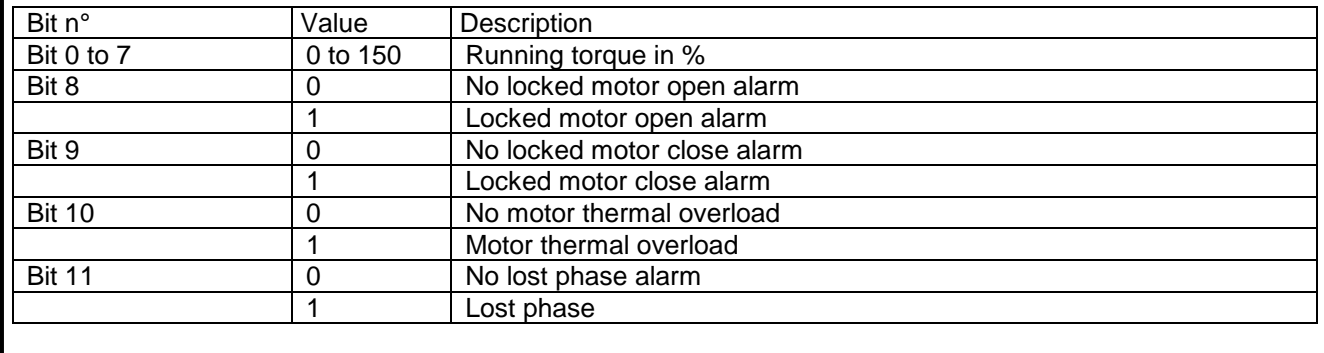

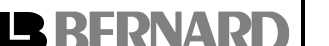

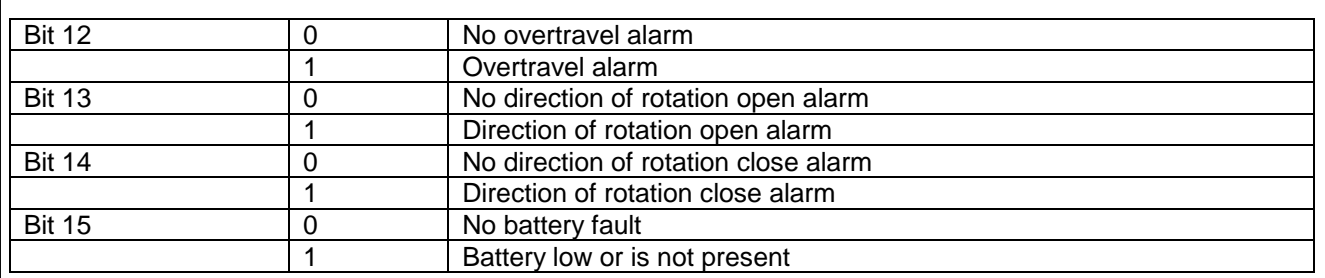

RUNNING TORQUE: Indication of the instantaneous torque. 100% is the maximum actuator rated torque.

LOCKED MOTOR OPEN/CLOSE: The actuator locked in the opening/closing direction.

MOTOR THERMAL OVERLOAD: The motor thermal contact tripped. The actuator will be again available as soon as the motor will cool.

LOST PHASE: In 3 phase, a phase is missing. No start allowed.

OVERTRAVEL ALARM: Position overshoot > 5% after motor shut down.

DIRECTION OF ROTATION OPEN/CLOSE: Opening/closing direction of rotation discrepant BATTERY LOW OR IS NOT PRESENT: In case of battery option the battery should be replaced because of low voltage or the battery is missing.

### **Address 2: Hardwired inputs (option) and IntelliModbus indication**

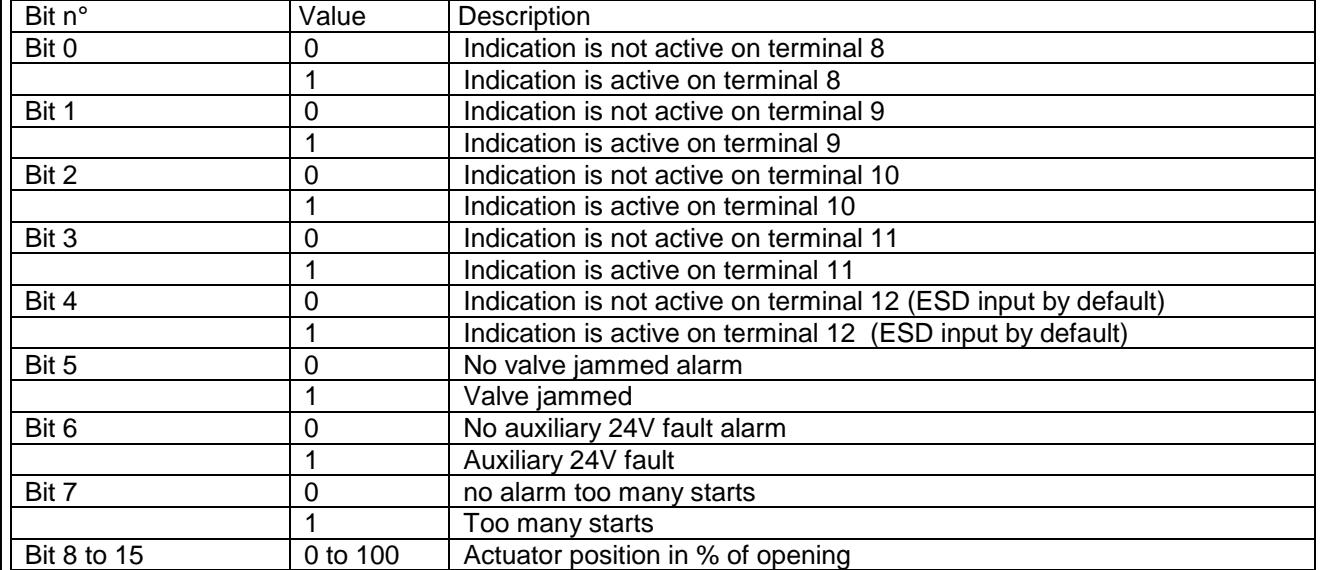

Indications of wired inputs: allows communicating through the fieldbus, indications coming from outside devices.

JAMMED VALVE: Actuation could not be completed due to excess torque.

AUXILIARY 24V FAULT: Auxiliary power supply fault for external circuits

TOO MANY STARTS: Starting rate exceeding the actuator class average.

ACTUATOR POSITION FEEDBACK: 0%= closed, 100%= open

### **Address 3:**

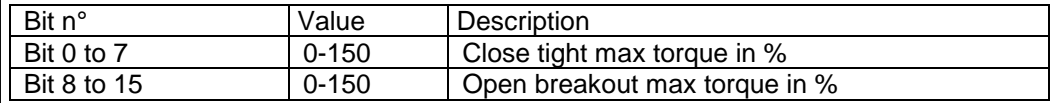

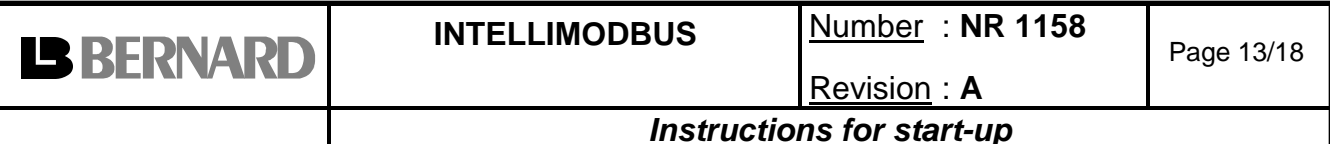

CLOSE TIGHT MAX TORQUE: Close tight max torque recorded during the last electrical actuation (in %). This indication is available only if closing is based on torque. OPEN BREAKOUT MAX TORQUE: Open breakout max torque recorded during the last electrical operation (in %). This indication is available only if closing is based on torque.

#### **Address 4:**

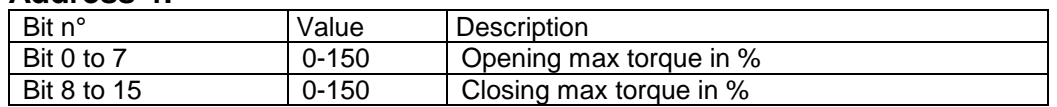

OPENING MAX TORQUE: Opening max torque recorded during the last electrical actuation  $(in %)$ 

CLOSING MAX TORQUE: Closing max torque recorded during the last electrical actuation  $(in %)$ 

#### **Address 5:**

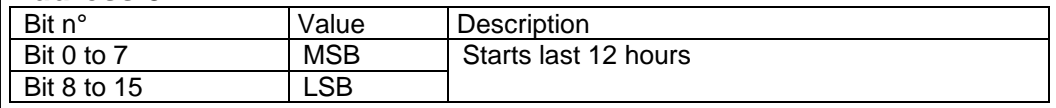

STARTS LAST 12 HOURS: this data corresponds to the number of actuator starts during the last twelve hours and provides information on the actuator recent activity. It is of interest to know whether the actuator has not been excessively operated, when used for regulation purposes, for example.

#### **Address 6 and 7:**

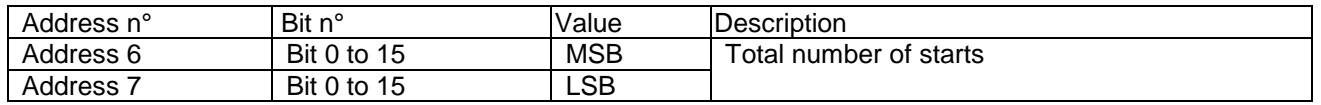

TOTAL NUMBER OF STARTS: to obtain the accumulated figures since actuator manufacturing.

#### **Address 8 and 9:**

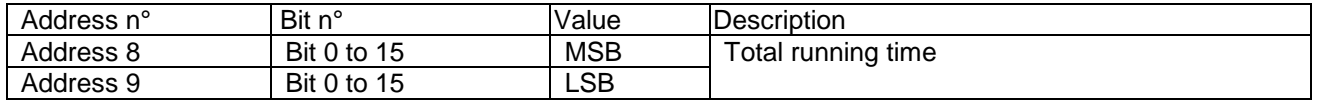

TOTAL RUNNING TIME: to obtain the accumulated figures since actuator manufacturing (in 1/10 sec).

### **Address 10 and 11:**

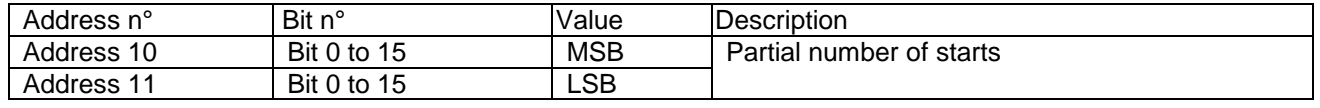

PARTIAL NUMBER OF STARTS: number of starts since the last reset.

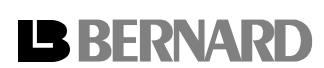

Revision : **A**

## **Address 12 and 13:**

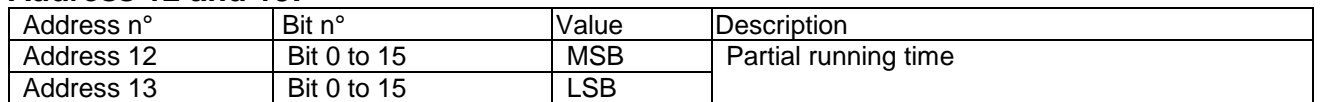

PARTIAL RUNNING TIME: total running time since the last reset (in 1/10 sec).

### **Address 14:**

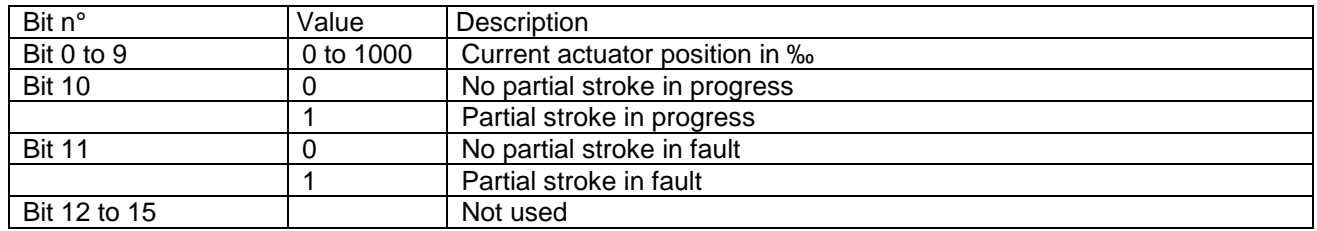

ACTUATOR POSITION: this indication is the actuator position feedback (same as address 2) but with a high resolution. Actuator position expressed in 0.1% of opening  $(0 = closed to$  $1000 =$  open).

PARTIAL STROKE IN PROGRESS: a partial stroke command has been issued and this test is not ended.

PARTIAL STROKE FAULT: the partial stroke test has detected a fault.

### **Address 15:**

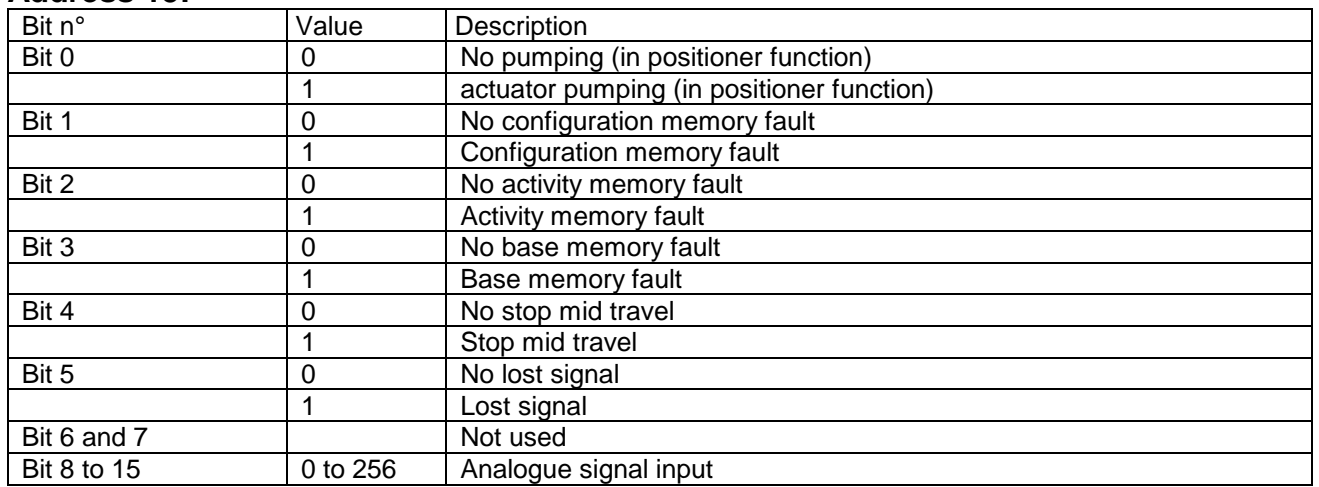

ACTUATOR PUMPING: positioning is unstable

CONFIGURATION/ACTIVITY/BASE FAULT: memory fault

STOP MID TRAVEL: the actuator is at a stop, neither open nor closed.

LOST SIGNAL: 4 to 20mA lost signal (In case of analogue and hardwired input signal)

PARTIAL STROKE IN PROGRESS: a partial stroke command has been issued and this test is not ended.

PARTIAL STROKE FAULT: the partial stroke test has detected a fault. The actuator is not fully available.

ANALOG SIGNAL INPUT: a hardwired signal (for example 4 to 20mA) allows controlling the positioner. The actuator Modbus interface stays active to communicate.

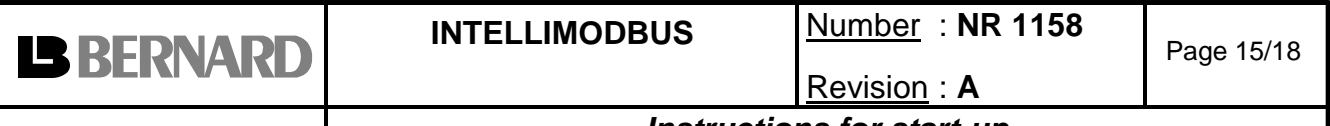

## **4.3 Actuator configuration**

#### • **Read / Write**

Note: Addresses 16 to 33 are used for actuator configuration, be careful not to write incorrect value.

#### **Address 16:**

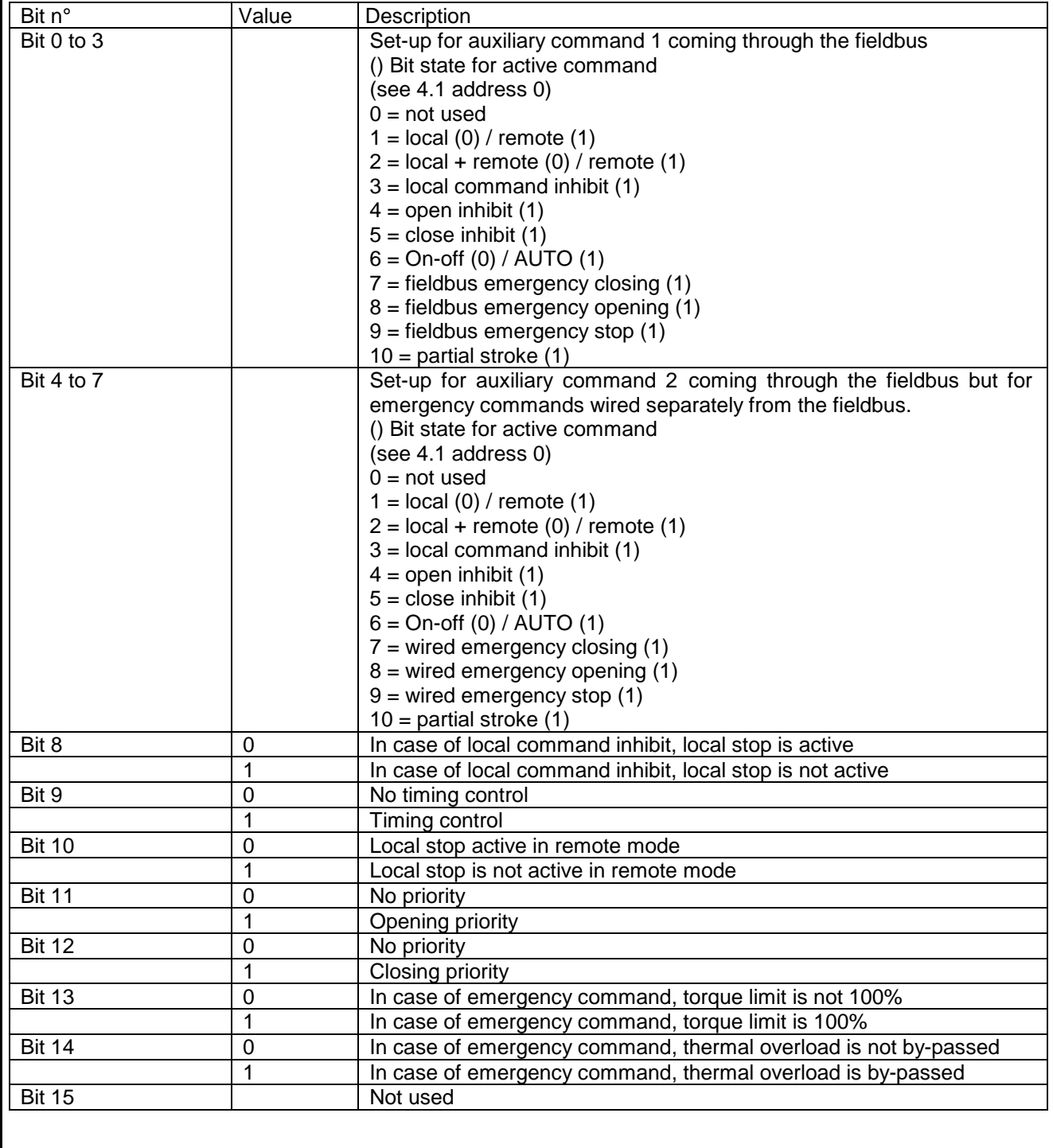

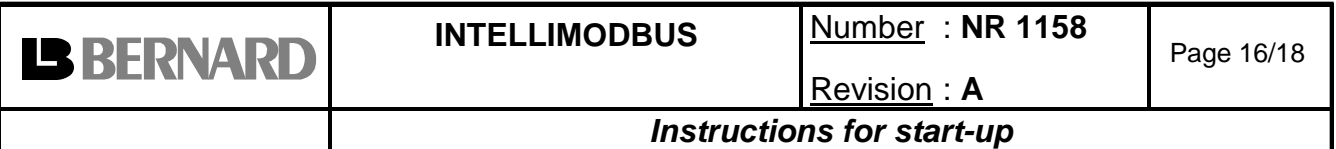

#### **Address 17:**

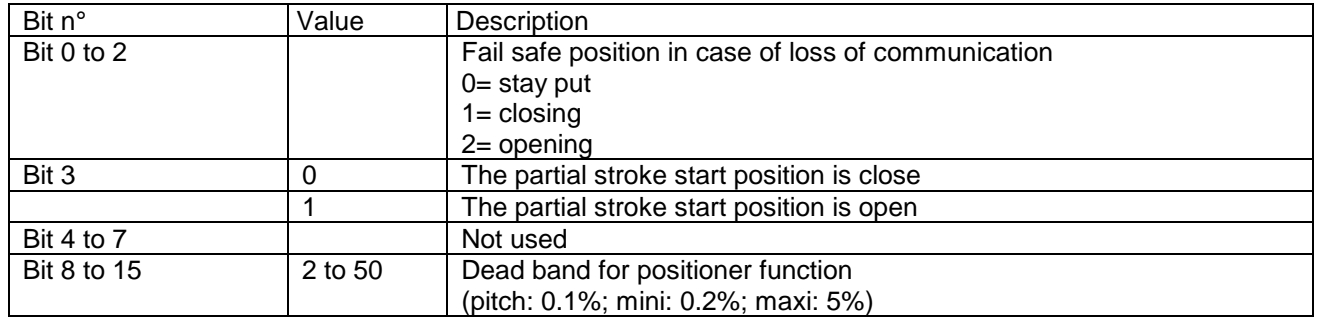

#### **Address 18: Closing temporised zone**

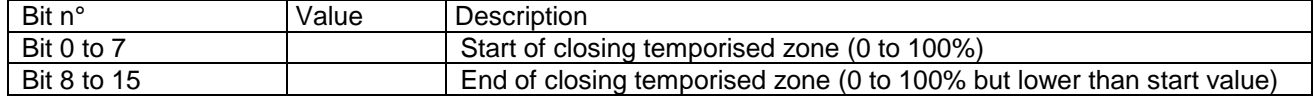

### **Address 19: Opening temporised zone**

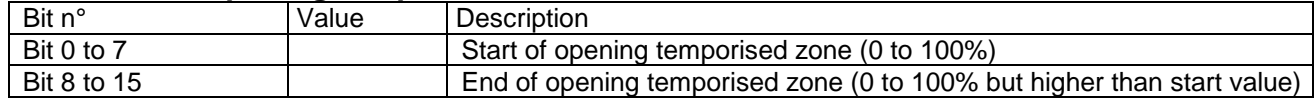

## **Address 20: Timer open time expected**

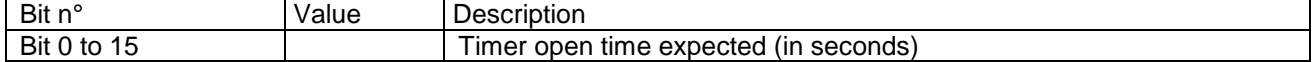

## **Address 21: Timer close time expected**

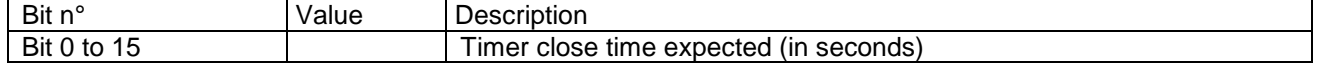

## **Address 22: Operating time without timer**

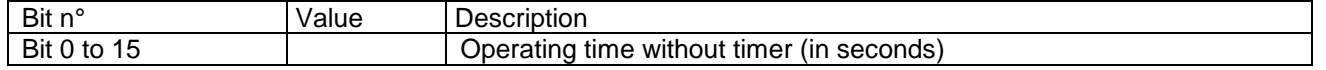

#### **Address 23 and 24: User password**

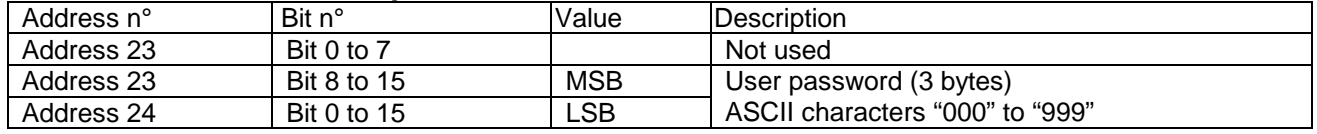

### **Address 25 to 28: Valve tag number**

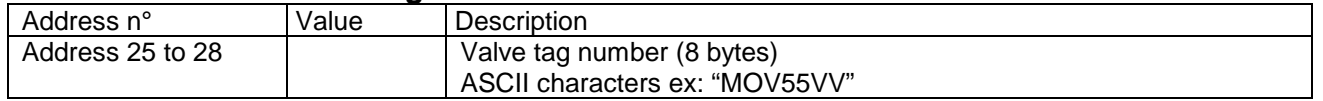

#### **Address 29: Open breakout torque setting**

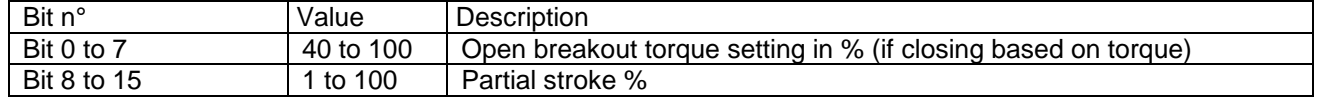

## **Address 30: Close tight torque setting**

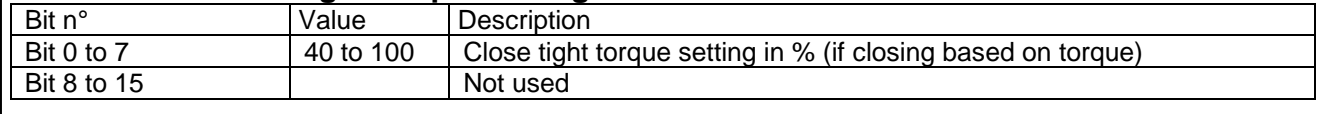

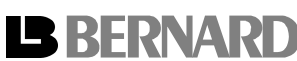

Revision : **A**

#### **Address 31: Opening torque setting**

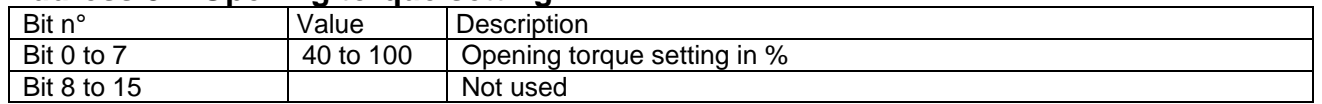

## **Address 32: Closing torque setting**

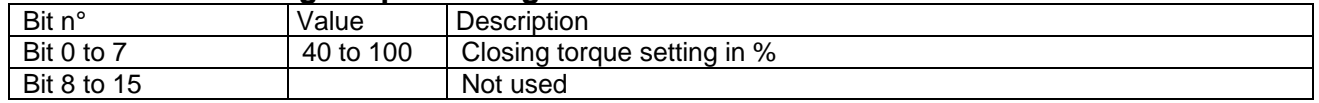

#### • **Write only**

#### **Address 33:**

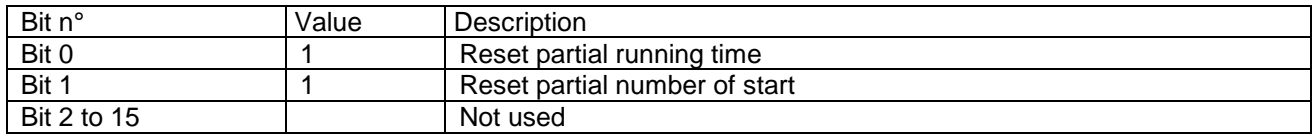

PARTIAL RUNNING TIME: running time since the last reset. PARTIAL NUMBER OF STARTS: number of starts since the last reset.

## • **Read only**

#### **Address 33:**

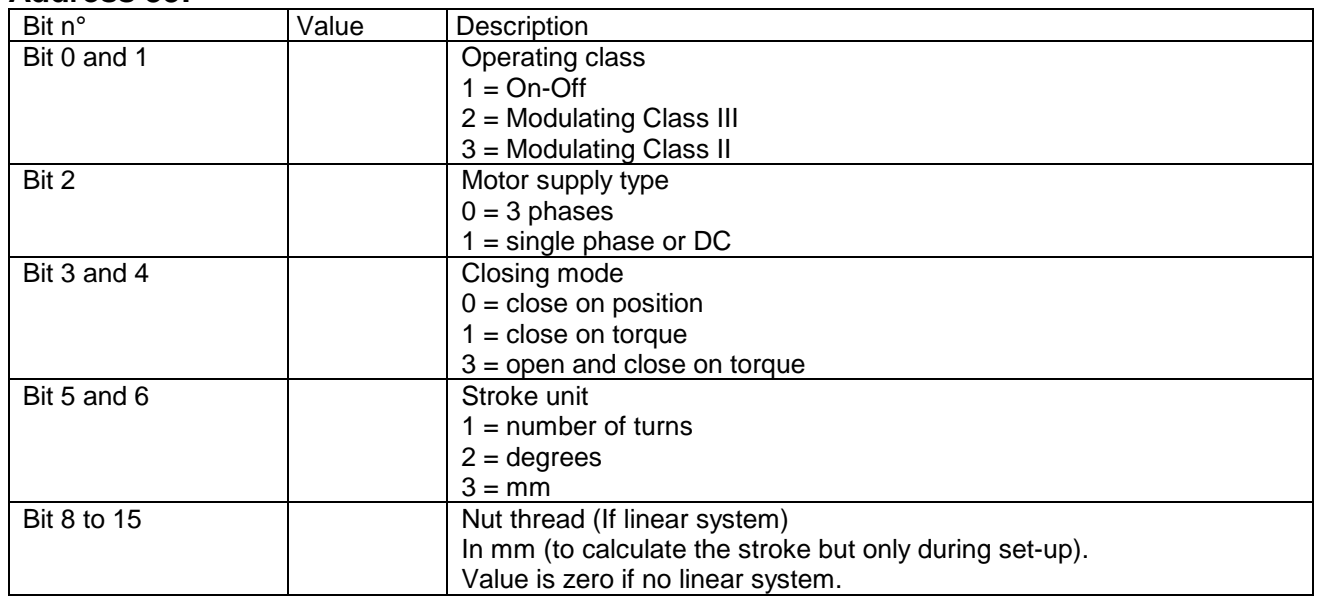

#### **Address 34: Locked motor timing**

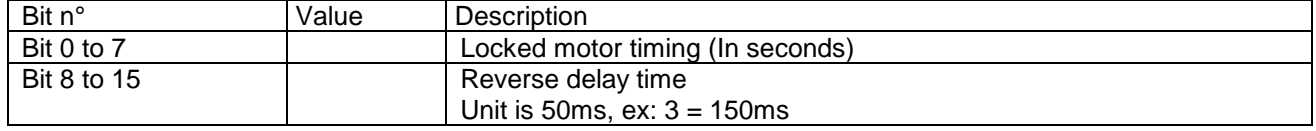

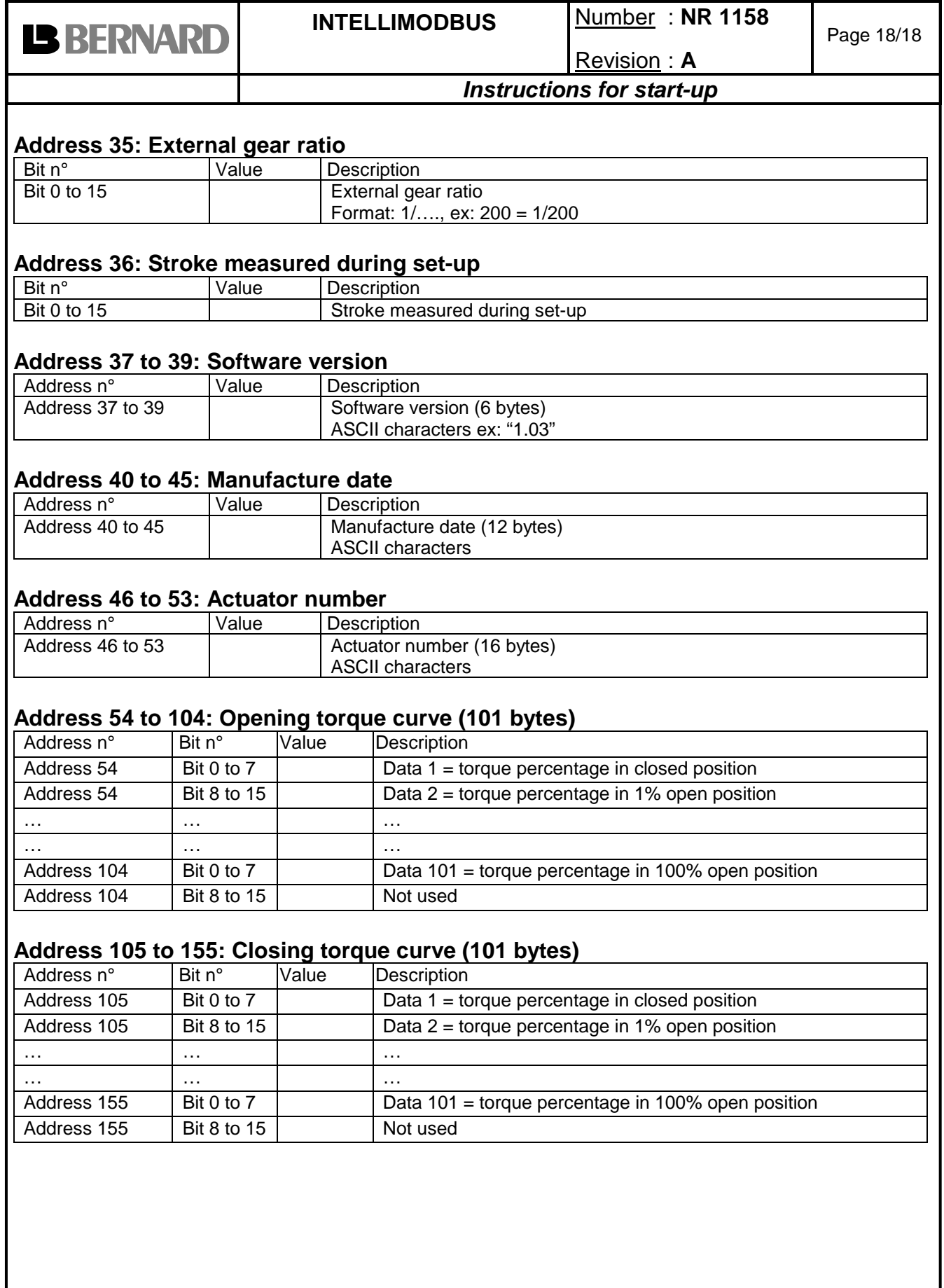